### **ChemDrawを既にお使いの方向けの最新版のダウンロードマニュアル**

2022/3/18

https://informatics.perkinelmer.com/sitesubscription/ 以下のリンクから Perkinelmer のサイトに移動してください。

リンクからサイトに移動できない場合は、 上記のURLを(コピー&ペーストするなどして)各自で入力してください。

# 下記の「ルート1」または「ルート2」で Kanagawa University を探す

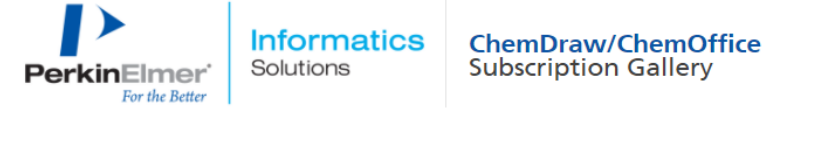

# ChemDraw/ChemOffice Subscription Gallery

Your organization (Academic or Commercial) may have a ChemDraw/ChemOffice Subscription License, enabling you to have access to the latest version of the market-leading chemical drawing software. Please use the filters below to verify if you are eligible to access and download your copy of ChemDraw. If you cannot find your organization on this page and would like to obtain ChemDraw Subscription License, please get in touch with us by clicking here.

The latest version of ChemDraw is available via the PerkinElmer Download Center, which requires the user to register before downloading.

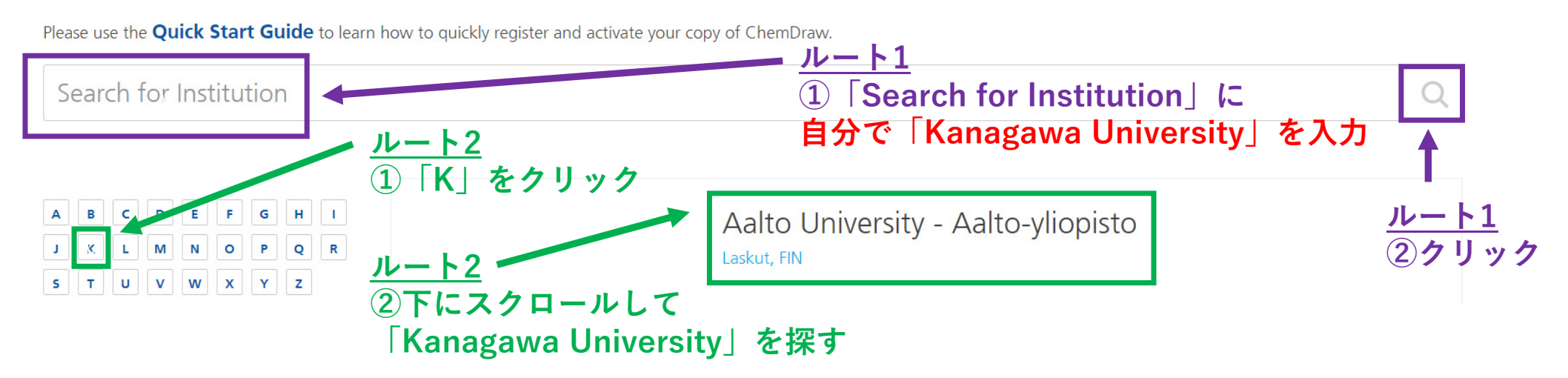

Login/Register

 $2/20$ 

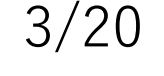

 $\blacktriangle$ 

Welcome YOSHIHIRO v

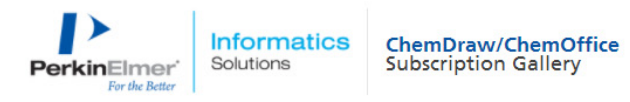

Please use the Quick Start Guide to learn how to quickly register and activate your copy of ChemDraw.

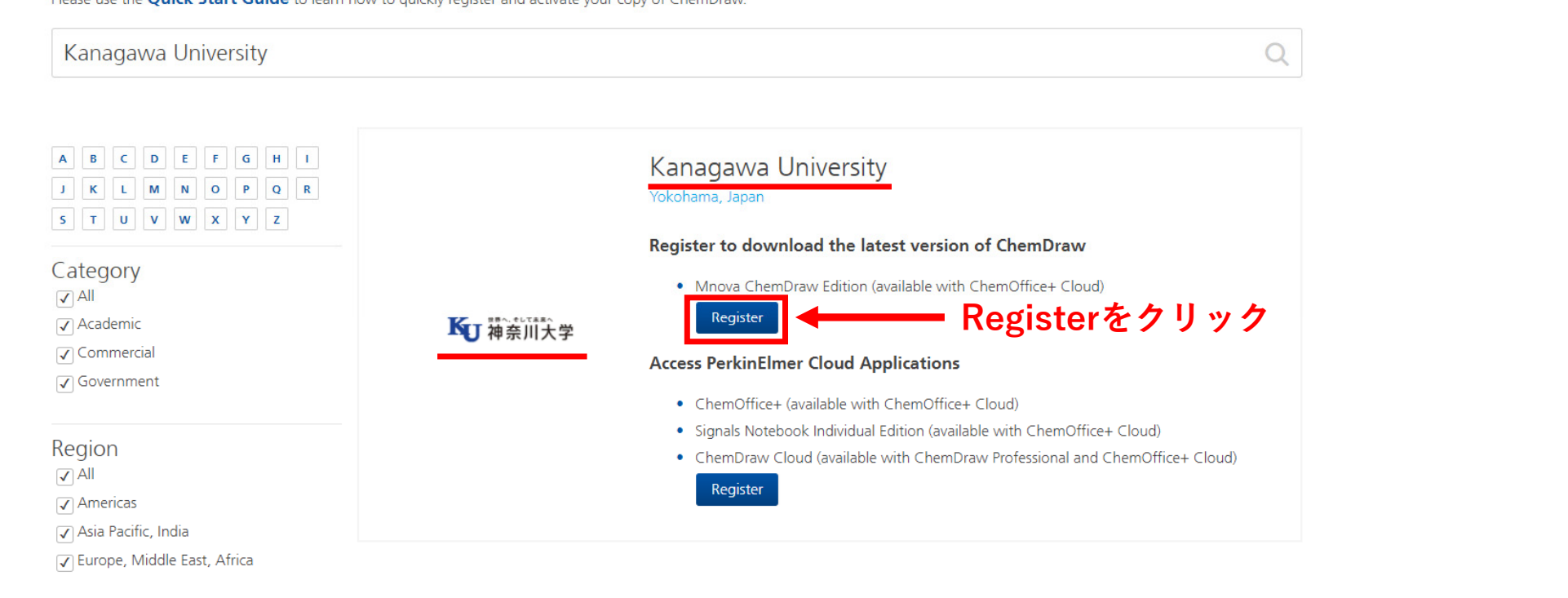

Home Policies Contact

 $\begin{array}{ccccc} \bullet & \bullet & \bullet & \circ & \circ \end{array}$ 

@ 1998 - 2022 PerkinElmer Inc. All Rights Reserved

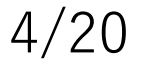

Login/Register

 $\mathbf{A}$ 

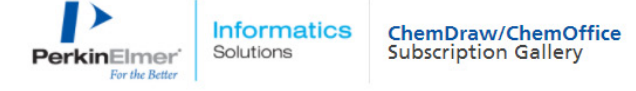

ChemDraw/ChemOffice Subscription Gallery > User Registration

### Welcome to User Registration

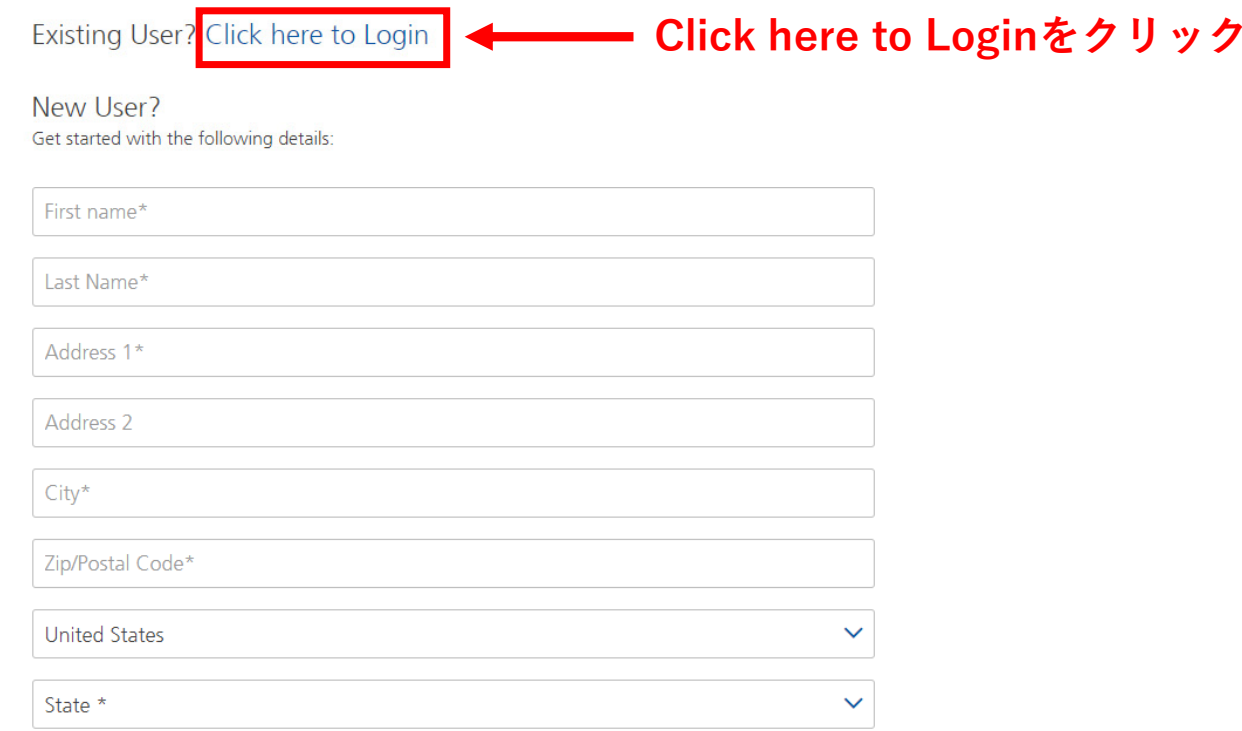

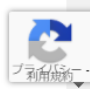

### **2021年8⽉にダウンロードセンターが新しくなったため、 まず「Sign Up」でメールアドレスとパスワードを登録します。** (Sign Up で登録が完了したら、それ以降は隣の Log In から入ってください。) 5/20

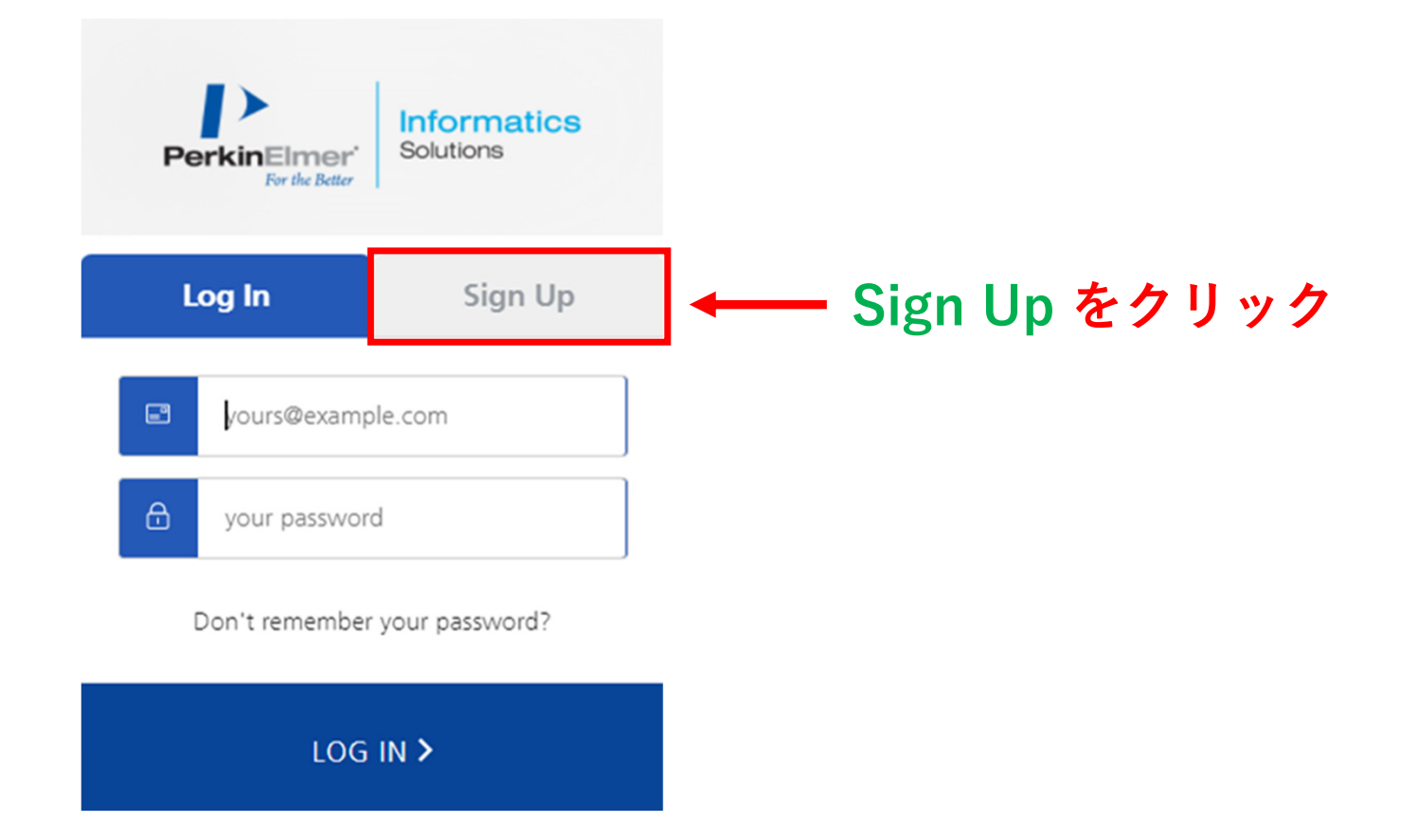

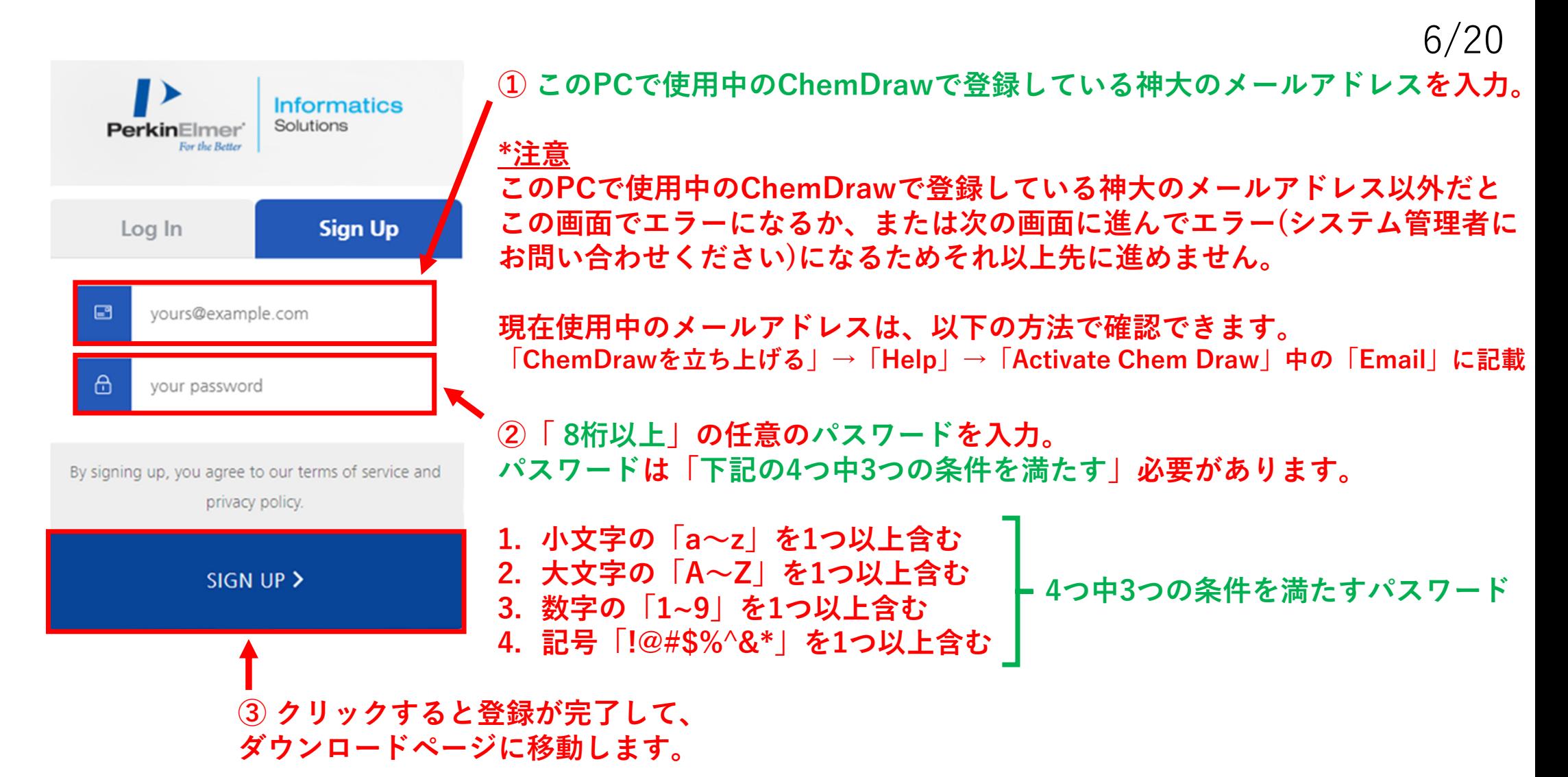

**Sign Up で登録が完了したら、これ以降は「Log In」から⼊ることになります。**

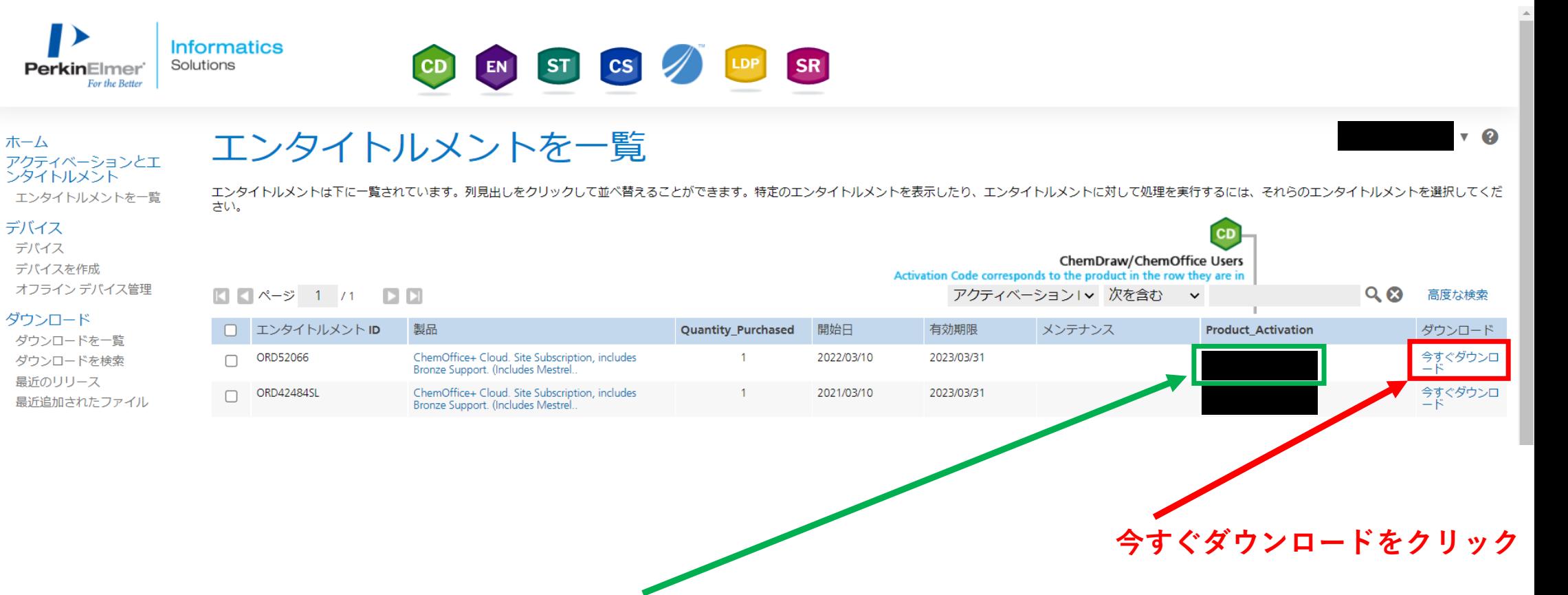

**Product Activation (Activation code)はここで確認できます。**

**使⽤期限が更新されたChemDrawを使⽤中の場合、 Activation codeを⼊⼒する必要はありません。**

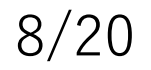

 $\mathbf{v}$   $\mathbf{Q}$ 

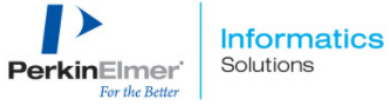

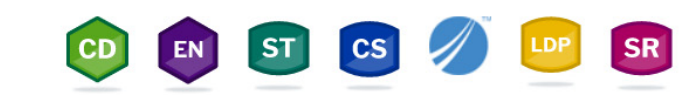

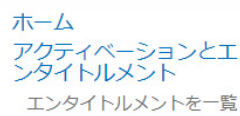

ダウンロード発注

#### デバイス

デバイス デバイスを作成 オフラインデバイス管理

#### ダウンロード

ダウンロードを一覧 ダウンロードを検索 最近のリリース 最近追加されたファイル

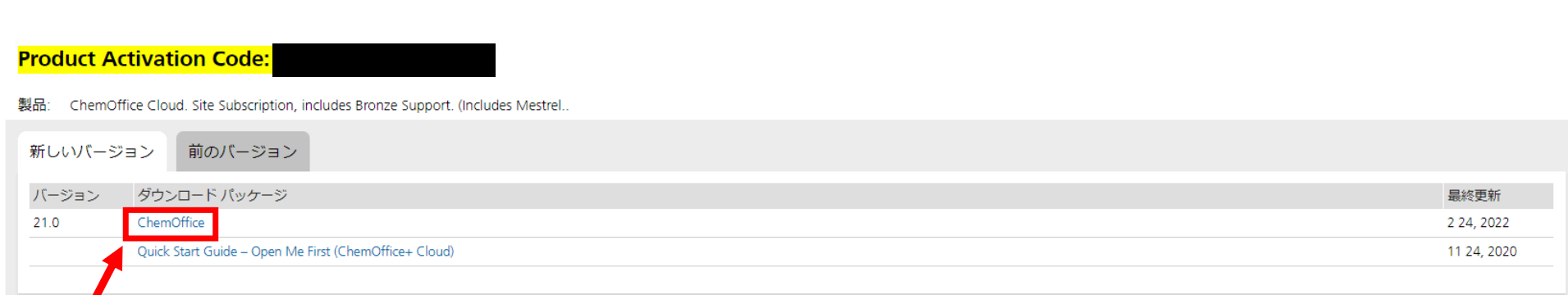

ChemOfficeをクリック

Yoshihiro Ohta v @

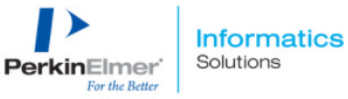

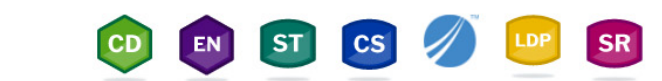

### ホーム アクティベーションとエ<br>ンタイトルメント エンタイトルメントを一覧

#### デバイス

デバイス デバイスを作成 オフラインデバイス管理

#### ダウンロード

ダウンロードを一覧 ダウンロードを検索 最近のリリース 最近追加されたファイル

## ダウンロード

#### ChemOffice 21.0 Learn more about our ChemOffice Suite Of Products

You may not need to activate! If prompted for an activation code, please do the following:

• Click here to navigate back to the List Entitlement page and Copy the Product Activation code.

. This Product Activation code will activate both WIN & MAC platforms.

To receive your License ID for Mnova software, complete the Webform or send an email to support@mestrelab.com.

ファイル

### Windowsの方は、下記の赤色の□で囲った「cos21.0.0.exe」をクリック Macの方は、下記の緑色の□で囲った「cd21.0.0.dmg」をクリック

10 ファイル

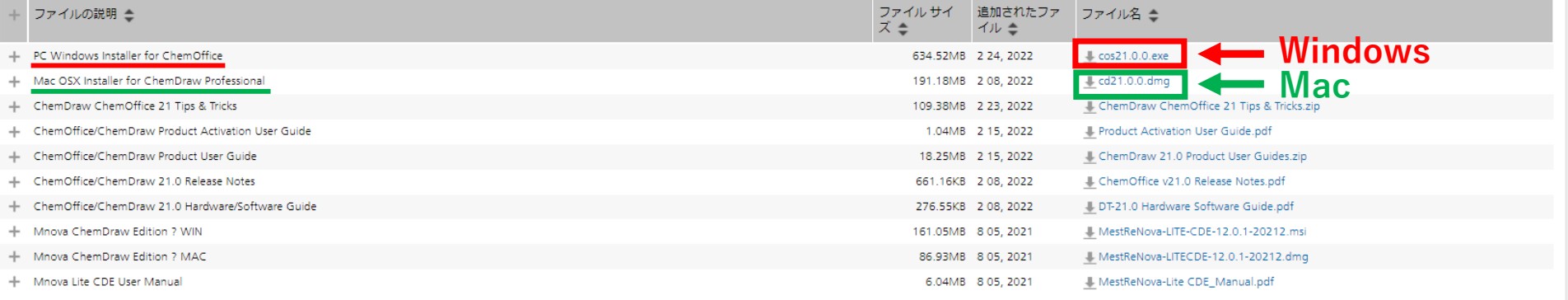

10/20

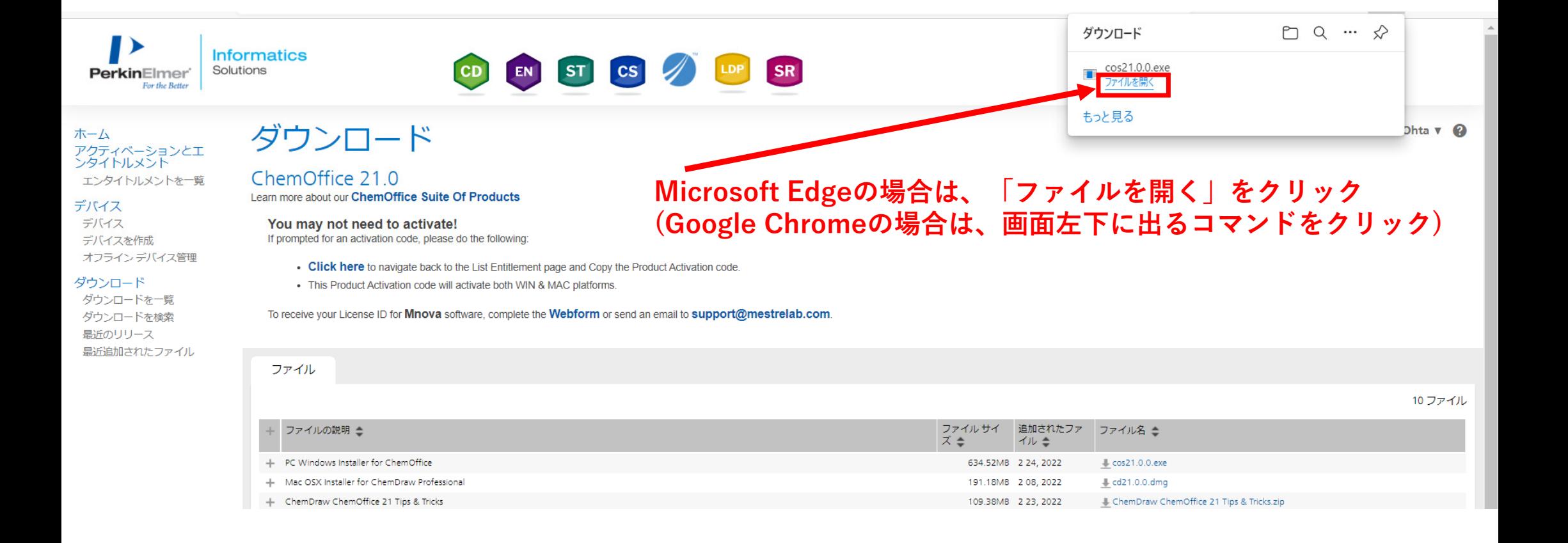

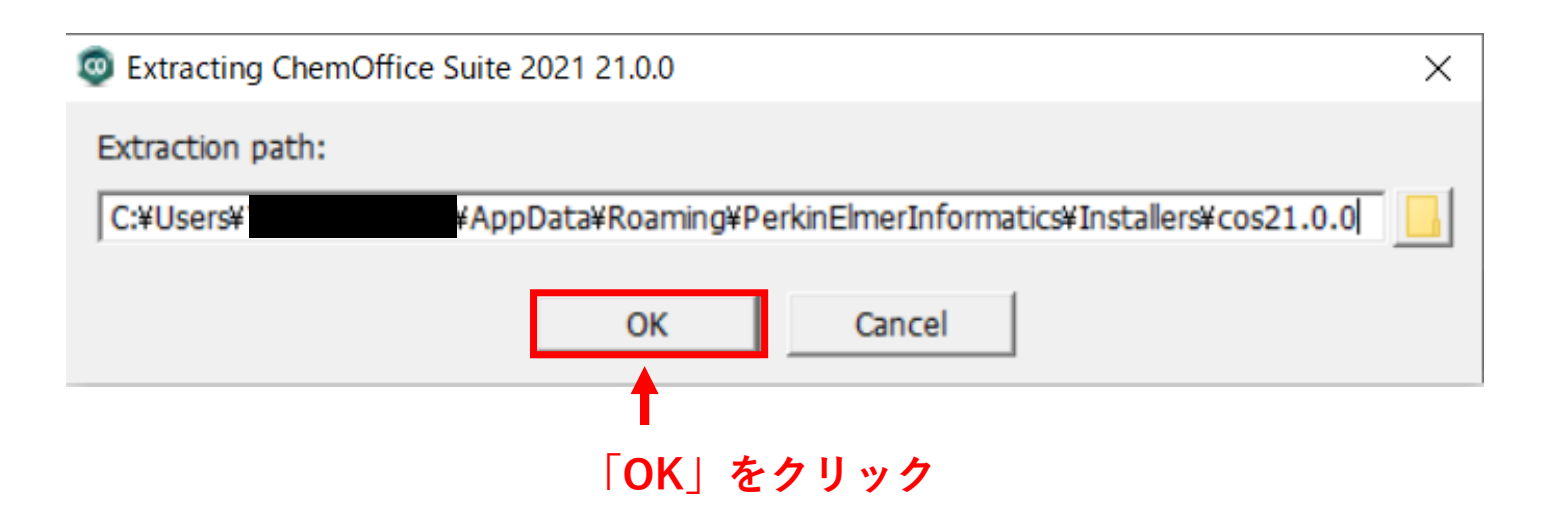

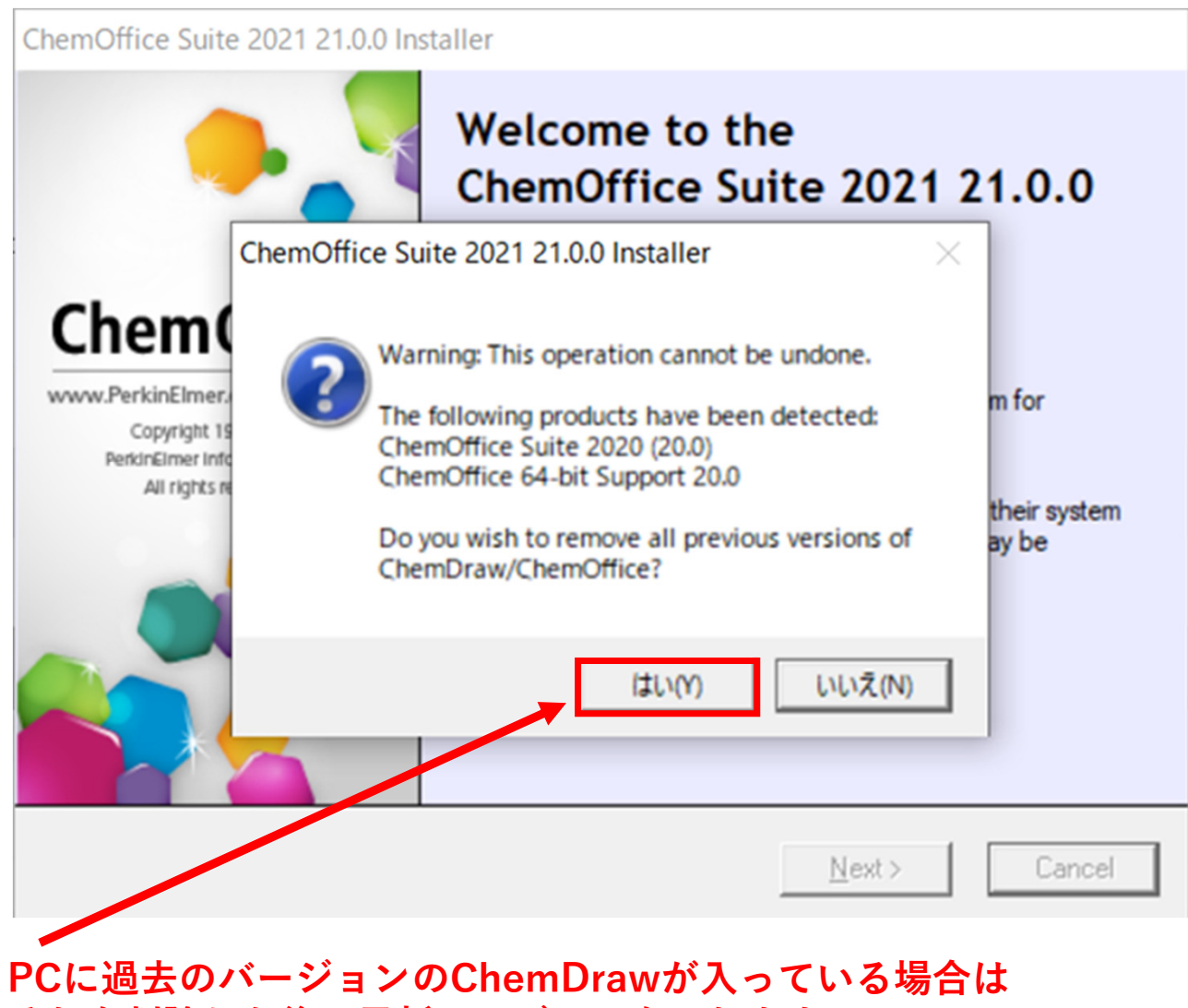

**それを削除した後に最新バージョンを⼊れます。 過去のバージョンのChemDrawを削除するために「はい」をクリック**

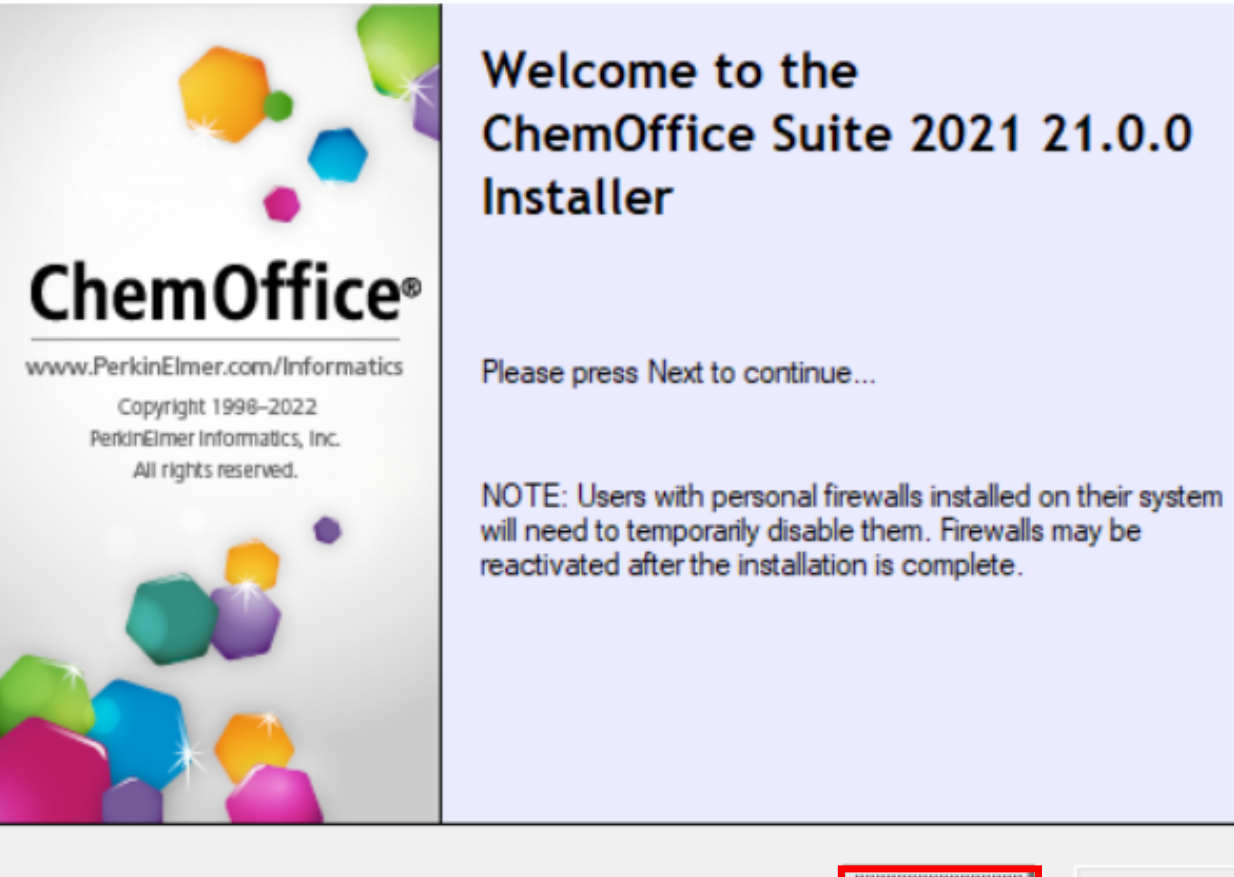

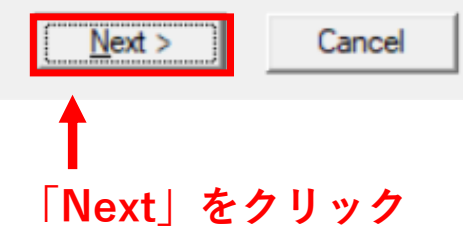

21.0.0

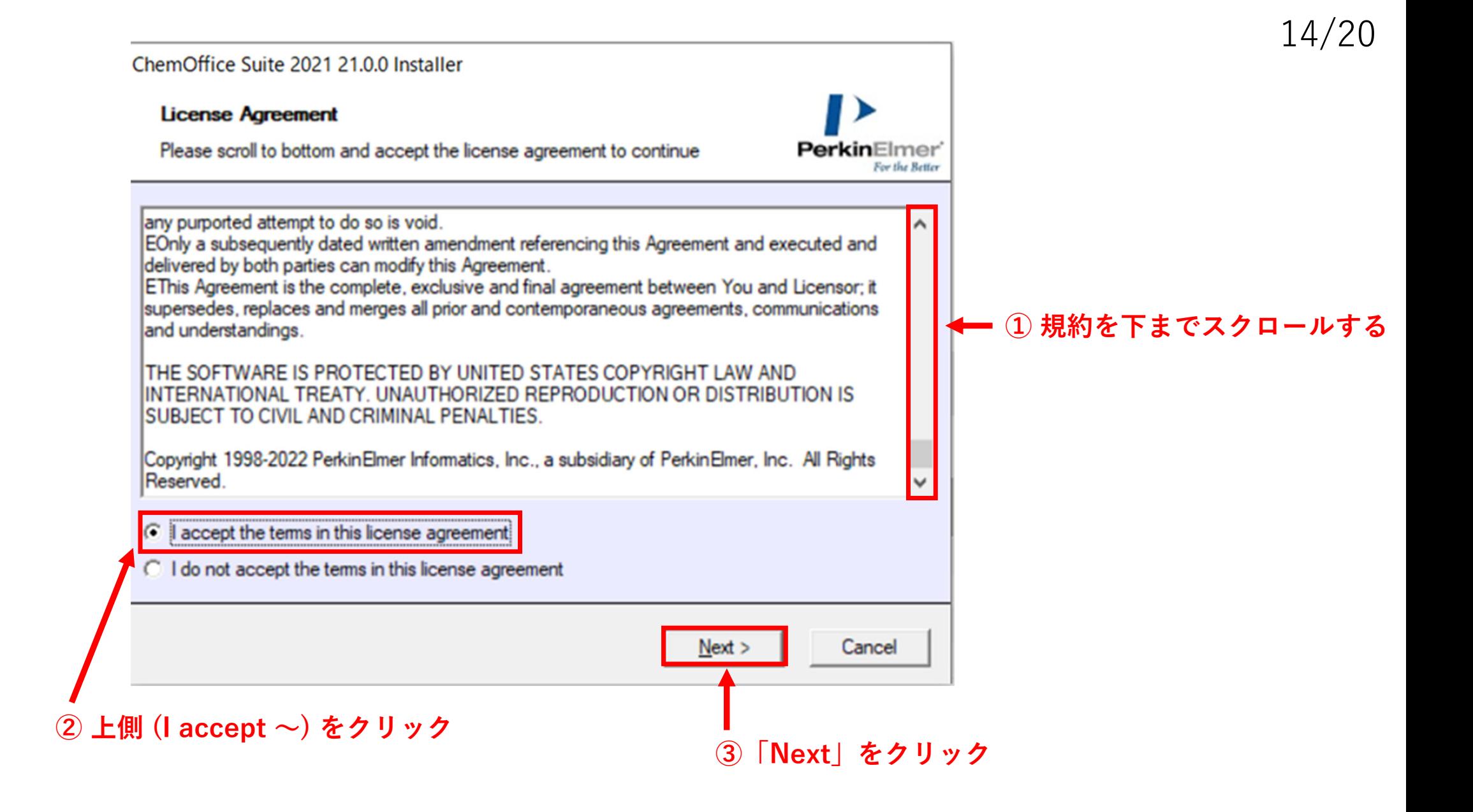

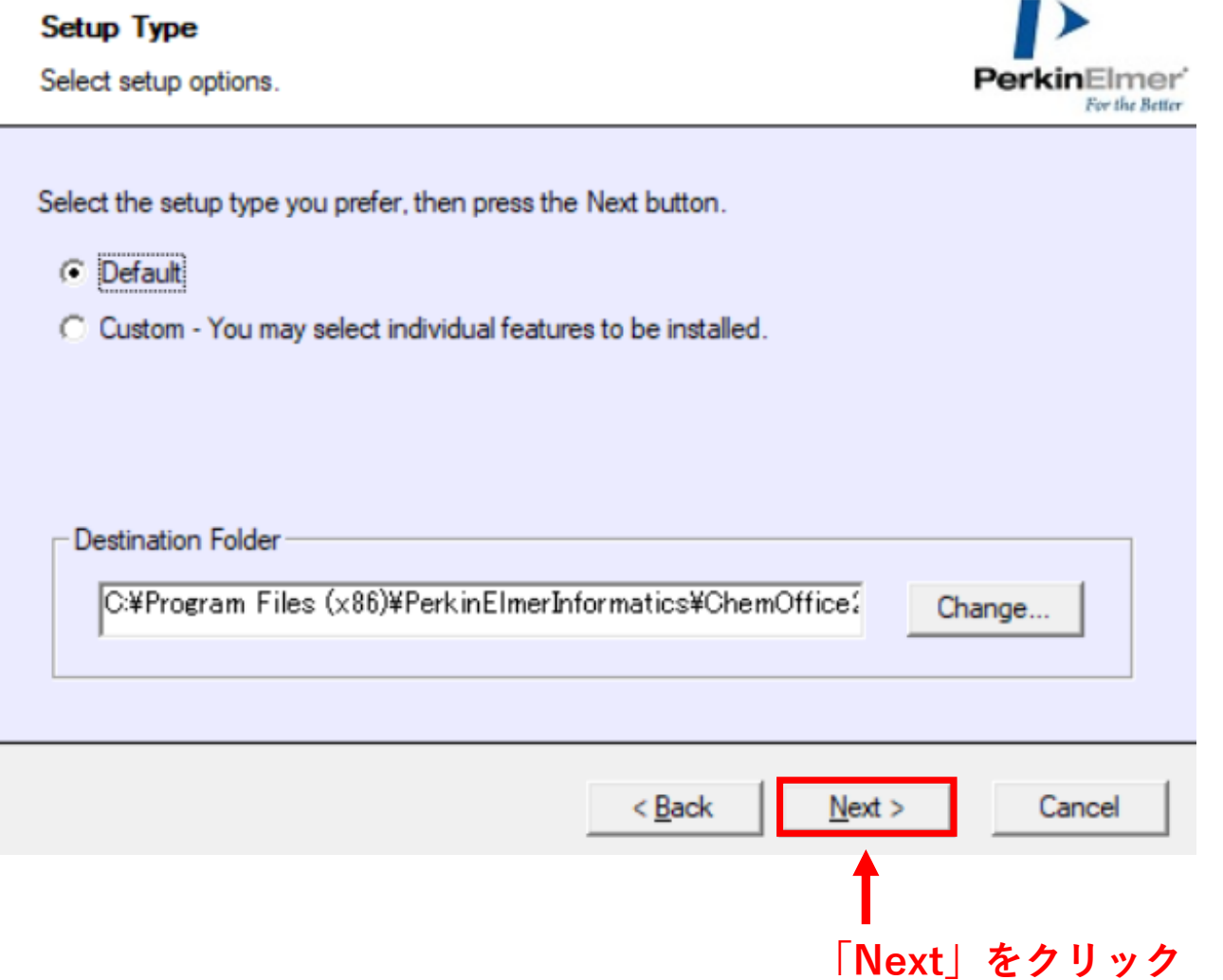

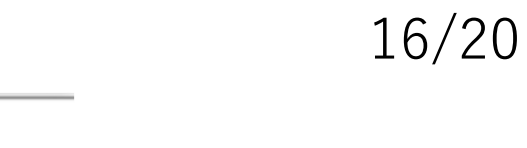

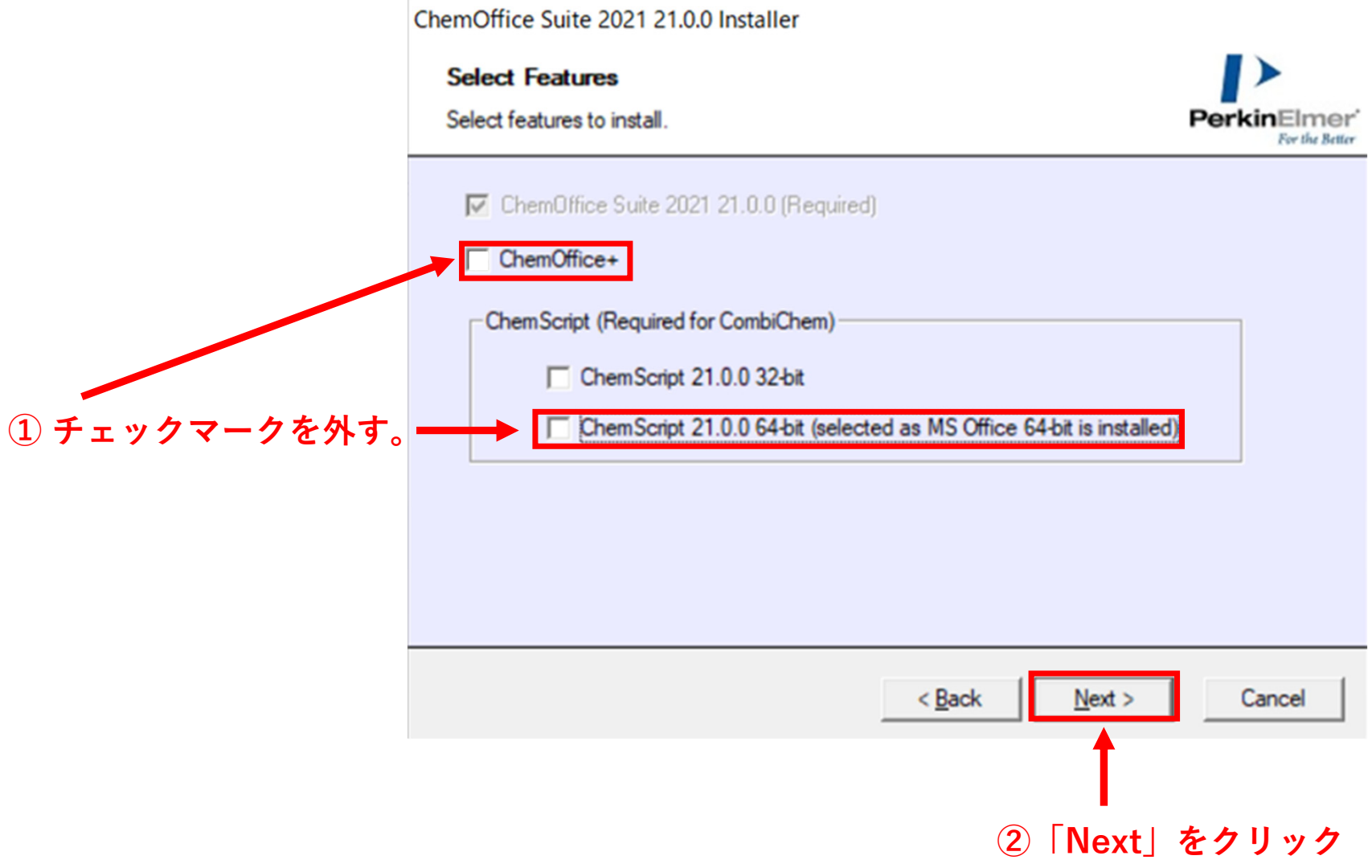

# ChemOffice Suite 2021 21.0.0 Installer **Select Features** Select third-party features to install. PerkinElmer For the Better **Third-Party Applications** Python 3.2 32-bit Required for ChemScript. Python Extensions 3.2 Required for using ChemScript/Python with ChemFinder.  $<$  Back  $N$ ext > Cancel **「Next」をクリック**

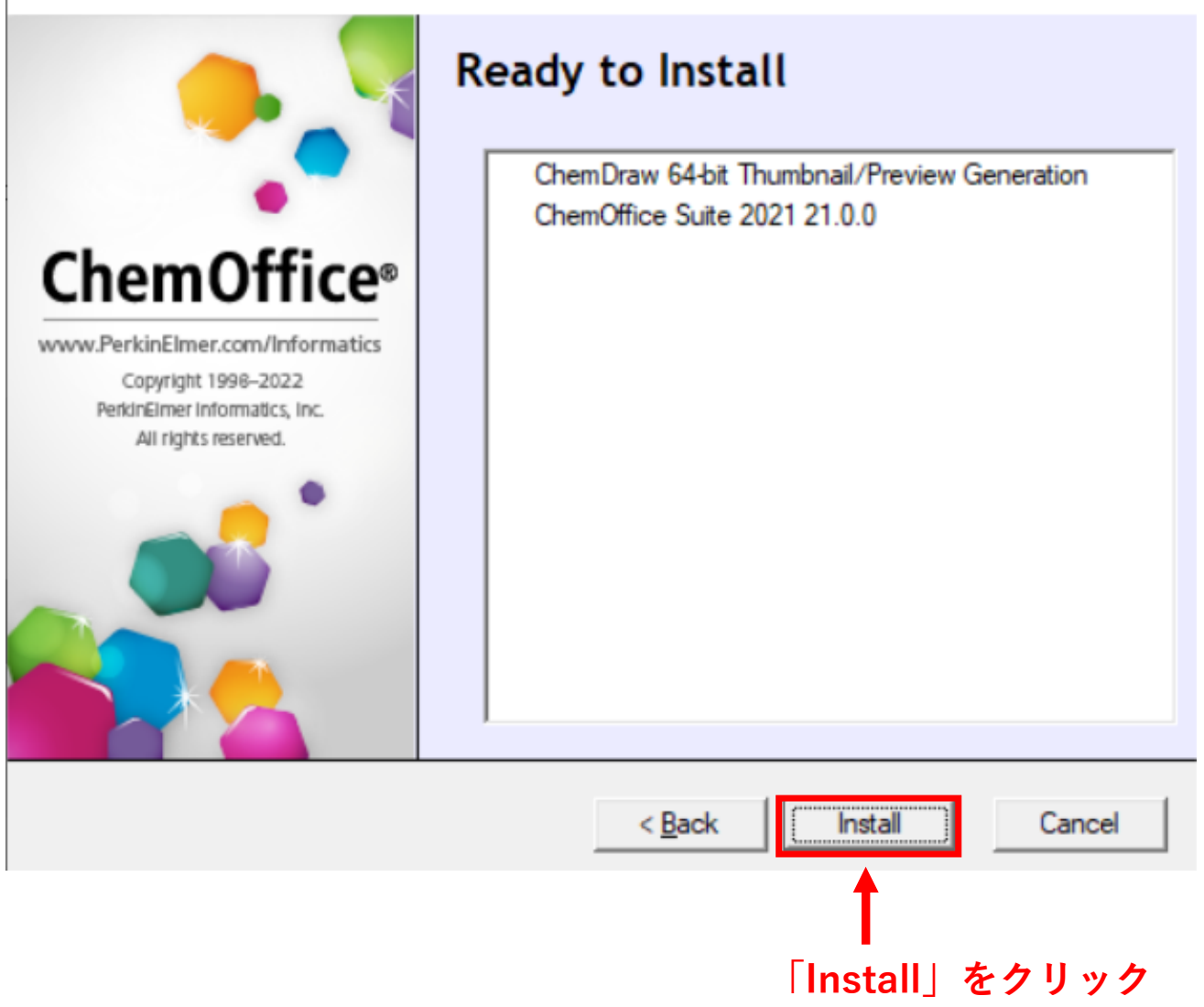

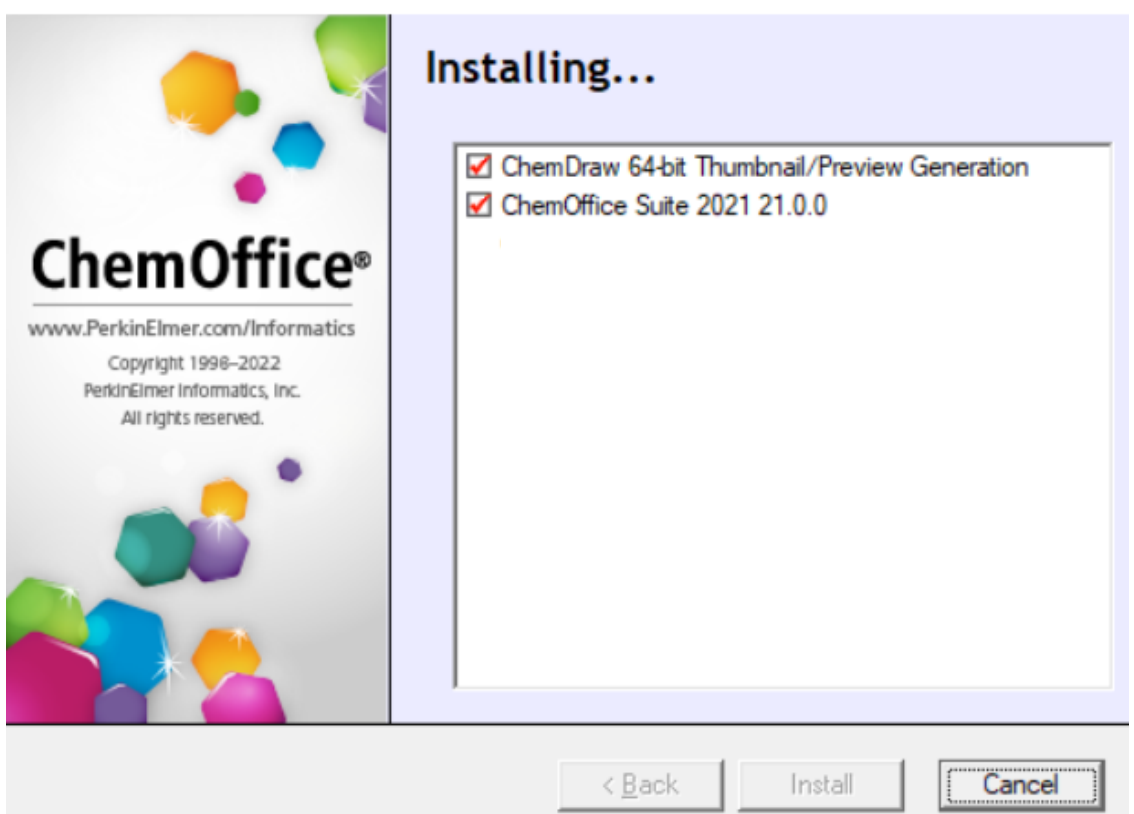

**この状態でしばらく待ちます。 (インストールが完了すると、右下のコマンドがCancelからFinishに変わります。)**

## 20/20

### ChemOffice Suite 2021 21.0.0 Installer

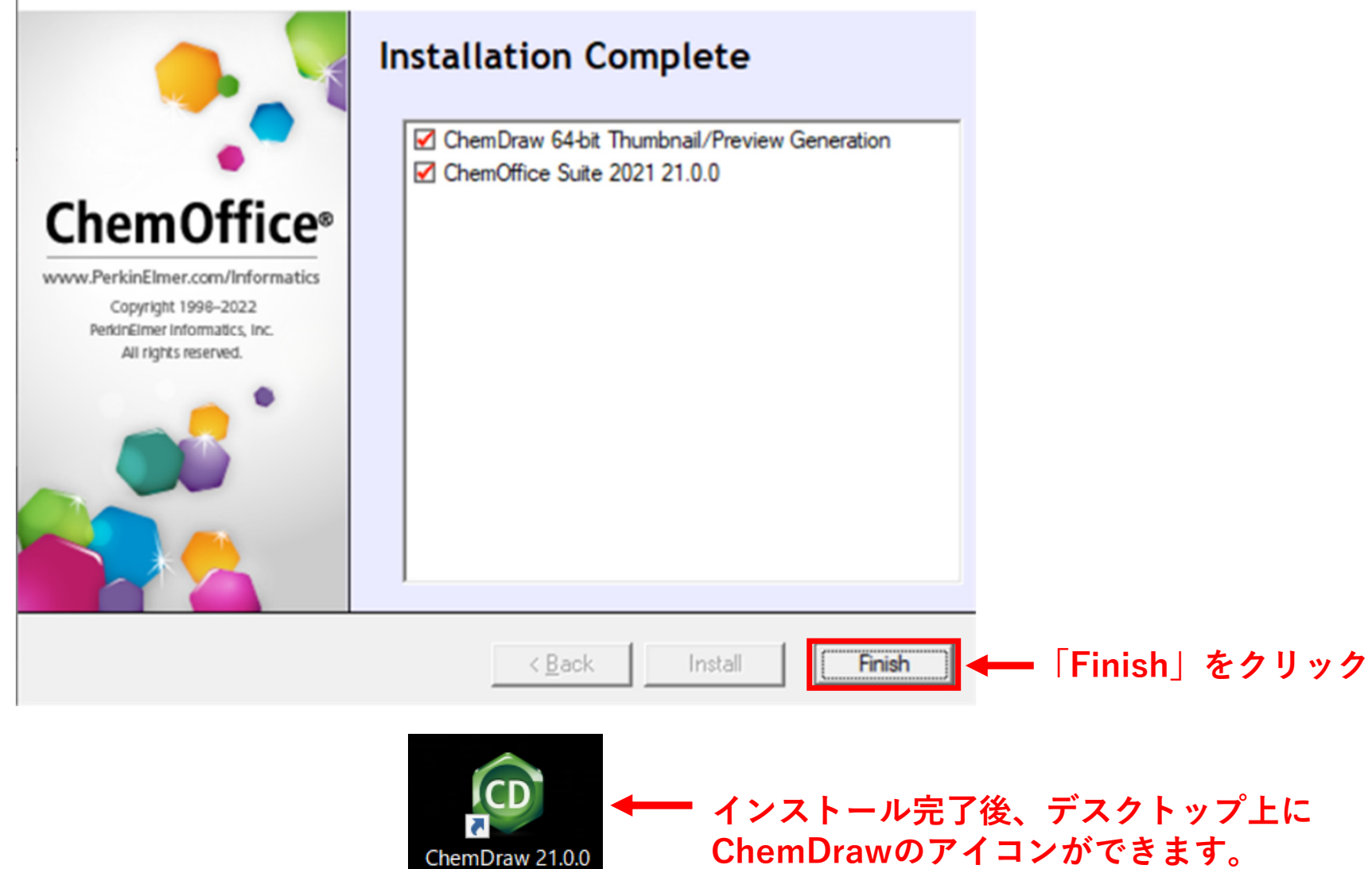